## **AutoCAD Crack X64**

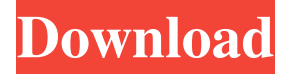

**AutoCAD Crack+ Activation (April-2022)**

AutoCAD history AutoCAD is a completely different kind of program than the other CAD programs on this page. These programs are used by engineers, architects, and designers, who use the programs to design the three-dimensional objects that are placed on the pages of paper plans and blueprints. There is nothing on this page about how to create such drawings. Please see the pages in the CAD software section. AutoCAD is different from the other CAD programs on this page because it is a commercial computer-aided design (CAD) and drafting software application. AutoCAD was developed and first marketed by Autodesk. AutoCAD is often described as a

desktop, 2D CAD program because of the earliest releases, which were for desktop computers with internal graphics controllers. Now, AutoCAD is available as a desktop, 2D CAD program, and as a cloud-based, 3D CAD program called AutoCAD 360. AutoCAD has also been released as a mobile and web app. AutoCAD LT and AutoCAD WS (Web Services) are generally viewed as the basic desktop and cloud-based versions of AutoCAD. These programs are only free to students, educators, and members of the trade. History of AutoCAD AutoCAD was first released in December 1982 as a desktop app running on microcomputers with internal graphics controllers. The desktop version of AutoCAD was essentially a black and white copy of the graphics-controller screen, and was generally limited to rendering a line or a polygon in one color. The first commercial release of AutoCAD was in 1983. It included new features like dimensional and data-collection capabilities,

under the name "AutoDrafting." In 1985, AutoCAD was renamed Autodesk Drawing. In 1989, Autodesk released AutoCAD LT, which was essentially the same as the 1982/1983 Desktop AutoCAD except that it didn't have any features like dimensional and data-collection capabilities. In 1995, the introduction of AutoCAD WS (AutoCAD Web Services) allowed AutoCAD to be used over the Internet. AutoCAD 2004 was the first release of AutoCAD that was compatible with Windows Vista and it was the first release to include a native 64-bit version. Autodesk released AutoCAD LT (originally referred to as "AutoCAD '85"), a basic version of AutoCAD, in 1985.

**AutoCAD Crack + With Serial Key For Windows**

File formats AutoCAD uses the following file formats: AutoCAD is natively capable of generating and reading DWG files. It can import

and export DWG files. AutoCAD 2010 and later use XREF (XREF2 in AutoCAD 2011 and later), which describes the relation between two objects of a drawing. The user can easily find and align

two objects using the cross reference tool. AutoCAD uses the eXtensible Drawing Markup Language (EDML) format. AutoCAD used to use its own proprietary drawing format, ADX, which was discontinued in Autodesk AutoCAD 2008. Editing in AutoCAD Once a drawing is closed, it can be opened in read only mode, which allows the drawing to be modified but not saved. These changes are always saved when the drawing is closed. The drawing is stored as a number of object records. These can be grouped into pages, which can be manipulated independently. Once a drawing is open for editing, the user can modify the objects. Different features can be used to help the user in this task, such as a "rubberband",

which makes it easier to identify and separate the objects. Objects can be grouped together into

layers, which are similar to pages. The pages and layers can be arranged into a tabbed document.

This allows different sets of pages to be manipulated in separate windows. All objects can be viewed using tools such as the object selector, which shows the object's properties. It can also show the object's parent or child objects, including the objects in the same layer. Tools AutoCAD includes a number of tools which are used to modify the drawing: Navigation tools provide a graphical representation of the 3D and 2D relationships between objects in a drawing. For example, by selecting an edge of a polyline or a surface of a 3D shape, the corresponding line or surface of another object can be navigated to. Different types of navigation tools can be used, such as: Topological Navigator (aka TNP or TNS), which shows the 3D object from a number of different perspectives. Block Navigator, which shows a graphical representation of the 2D object

from one of many perspectives. Chained

Navigation tools show relationships between the selected objects. Pipe-and-Pillar tool shows relationship between an object and all other a1d647c40b

Instructions === Important: do not waste time if you do not read the file of a very important point: that is to say, there is a spreadsheet that you need to read. 1- To run the script:  $>$  mac os x, Linux, Windows: autocad.sh.  $>$  win: autocad.bat  $>$  2-Install the operating system and configure: > Windows: Install drivers for the virtual machine of the operating system > Linux: Install drivers and required libraries (libjpeg, libjpeg, libpng, zlib, libxml2) 3- Configure the VDE environment: > mac os x: Preferences -> Add-Ons -> Install new plugins > Linux: Preferences -> Add-Ons -> Install new plugins > Win: Autodesk > Settings > Preferences > Add-Ons > Install new plugins  $>$  > Logging in to the VDE. > > > mac os x, Linux, Windows: Preferences -> Add-Ons -> Install new plugins > Win: Autodesk > Settings > Preferences > Add-Ons -> Install new plugins > > Autocad: Preferences -> Add-

## Ons  $\rightarrow$  Install new plugins  $\gt$   $\rightarrow$  Add the C:\program files\adservices\autocad.bat and C:\Program > files\adservices\autocad.sh files to the Registry: > > Registry: Tools -> Registry Editor -> Add -> New Key -> Dll (Windows) > > Registry: Tools -> Registry Editor -> Edit -> Select a Key -> New > String Value -> Name: "Adservices" -> Value: "C:\program files\adservices\autocad.bat" > (Windows) > > Registry: Tools -> Registry Editor -> Select a Key -> New String Value -> Name: "Adservices" -> Value: "C:\program files\adservices\autocad.sh" >  $(Windows) >>$  Autocad: Preferences -> Add-Ons  $\rightarrow$  Install new plugins  $\gt$   $\rightarrow$  Add the C:\program files\adservices\autocad.bat and C:\program files\adservices\autocad.sh files to the Registry: > > Registry: Tools -> Registry Editor  $\rightarrow$  Add  $\rightarrow$  New Key  $\rightarrow$  Dll (Windows)  $>$ Registry: Tools -> Registry Editor -> **What's New In AutoCAD?**

## Use Markup Assist to send and incorporate

feedback into your drawings, and to show users who need to sign off on changes you have made to your designs. (video: 1:15 min.) Markup Import and Markup Assist are part of the Design Review feature in AutoCAD 2023. New draft and non-draft curves: Easily place a curve in a document, and then edit the curve later. The curve retains the original size, location and edit history, and the ability to edit a copy of it. (video: 2:15 min.) Discover the Draft curve, a curve that looks like it is out of place until you zoom in to the detail. Once you zoom in, the curve snaps into place and automatically enters into edit mode, with great accuracy. (video: 2:15 min.) The Draft curve shows the original path of the curve, and indicates where the curve starts and ends. When the curve is inserted, the start and end markers are automatically added to the path. (video: 2:15 min.) Use the Draft curve to create a template curve. The template curve can be used again and

## again, and the drawing can be annotated, edited

and shared. (video: 2:15 min.) Automatic measurement tool: Use the Automatic Measure tool to find the distances, angles and areas between or within a set of 2D objects. (video: 3:05 min.) Quickly create a circular measure with the Automatic Measure tool. The Circular tool automatically computes the radius, and gives you multiple options for positioning the starting and ending points. (video: 3:05 min.) Beware of circular error and circular decomposition. Use the Circular tool to avoid these problems. (video: 3:05 min.) Text and callout tool improvements: Use the Text tool to create and edit curved and angled text. Use the Callout tool to add callouts to selected objects in the drawing. Use the Callout tool to quickly annotate your drawings with callouts. (video: 4:05 min.) Easily create and edit text using command line. The new Text commands make it easy to create text with flexibility. (video: 4:05 min.) Use the Callout tool

to show callouts at the actual scale of the design to enhance your drawings

Tutorial: What do you get with Legendary PvP Package #1? 9 Competitive, Raid-exclusive titles. Epic PvP title. Get a unique title and unique title portrait that is exclusively available in the PvP realm. Exclusive PvP theme for 9 months. If you already have a legendary title from another package, you can keep it, otherwise the titles are available for purchase in the Legends and Rewards section of the Book of Lore. A random title will appear as you are completing raid or PvP quest